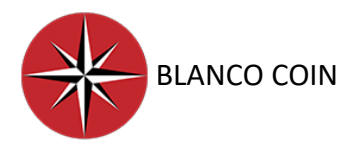

# **BLANCO COIN**

## EASY VPS SETUP GUIDE

WINDOWS FOR COLD WALLET UBUNTU FOR MASTERNODE IP

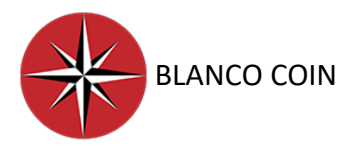

### WALLET / VPS / PUTTY

Download the latest version of Blanco Coin wallet

<http://blanco-coin.com/>

<https://github.com/BlancoCoin/Blanco>

Go to "Receive" section on wallet and create an address for masternode and name it whatever you wish, we will use that name while setting up masternode.

Send EXACTLY 5000 Blanco coins to this address you have just created. You need to type in exactly 5000. Wait for enough confirmations to proceed.

Go to "Debug" section on wallet, it is above. Go to "Console" from here.

Type in "masternode genkey" to get genkey/privkey of masternode. Each genkey is unique to one masternode. Save your genkey to a safe place, we will use it.

Type in "masternode outputs" to get txhash and output index. Long string is txhash of your masternode and other one digit line is output index. Save these to a safe place. Don't save paranthesis and inverted commas, we just need long string and one digit line.

Now go to C:\Users\YOUR PC NAME\AppData\Roaming\Blanco

You will see a conf. file named "masternode". Open it using Notepad.

Now we need to prepare our masternode here, it needs to be one line. ONE LINE PER MASTERNODE:

"MasternodeAddressName YourVpsIp:Port Genkey Txhash Output"

Format needs to look like this:

masternode<br>adgress nam heramn 150.283.94.38:16048\_89TgYHn5cyUgQHzDH17ghQpqHYTiy93h1cJ9FQvbg4EfNGvByVR\_1btt78954b9v50dad7ba8fa41f055b1edd95a3f546a3938f1r3vn34590p13c98 1 your VPS ip port txhash genkey/privkey output

**Use 25418 as port. You can see ports used on wallet. Go to "Masternodes" section and pick network tab above. You will see which ports other people use so you can pick one.**

Only one problem here, we don't have a VPS IP yet. We will get it from vultr now, don't use your own IP.

Now you need Ubuntu VPS server and its IP, you can buy it from [https://my.vultr.com/.](https://my.vultr.com/)

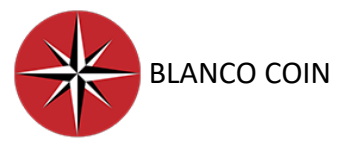

Choose Ubuntu 16.04 version, 5 \$ / month. Deploy the server, wait for it to be installed. As it is too easy to create/deploy a server in vultr, i won't prepare a guide for it. Yet, if you need a guide for this purpose you can find countless on the internet.

After getting your VPS IP, put it in conf. file in proper order. Save the file and close it. Restart your wallet and you will see your masternode at "Masternodes" section. It says it is not in the list. That is ok for now.

After creating your Ubuntu 16.04 server, download PuTTY from internet. We need it to be able to operate properly on our Ubuntu server. PuTTY is free.

Open PuTTY and don't change anything! Just paste IP of your Ubuntu server on "Host Name (or IP address)" section, then press "Open" button below. Don't use your own ip, this is very important. You need to use ip address of your deployed Ubuntu server. Your PC will want permission, just press ok when it pops*.* 

*You won't be able to type in PuTTY if you don't permit it for the first time it opens so this is important. If you accidentally press anything else, restart your server on vultr and try again.*

You are using PuTTY now, you need to log in your VPS. You will simply type in id and password of your VPS.

#### *Vultr id is generally "root" but u can stil check it.*

Now copy your VPS password and press right click in PuTTY to paste it. DON'T USE CTRL+C TO PASTE here. In PuTTY, we use right click to paste. Also in PuTTY, you can't see anything while typing or pasting your password. This is for your own security.

#### *So, simply copy your VPS password from vultr, right click in PuTTY and press Enter.*

Now you are good to go! If you are not familiar with such coding screens don't worry. We got only two lines of codes to type in. In fact, you have completed the hard part of setting up a masternode!

Now type in this line. Copy from here, go to PuTTY, right click and Enter:

wget https://raw.githubusercontent.com/zoldur/Blanco/master/blanco\_install.sh

This will be ready in a few seconds. After it is done, copy and paste this line:

#### bash blanco\_install.sh

In a few minutes it will ask your genkey so copy and prepare it to be pasted here. Follow the screen and paste your genkey when asked.

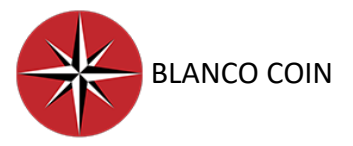

When it is completed, you will see a screen telling "Blanco Masternode is up and running…etc."

Now, restart your wallet again and go to "Masternodes" section. You will stil see "not in the masternode list". That is ok. Simply choose your masternode and press "Start" button below.

*If your wallet is encrypted, you need to unlock your wallet before starting your masternode! While unlocking your wallet, remove tick from "unlock for only staking". Because we want to unlock our wallet to be able to start our masternode, not for staking!*

#### Congratulations!

PS: You are done but we strongly advice you to read our "Good to Know" section below. Of course, you can find those information on the internet but it may be hard and time consuming.We have prepared it for you! Knowing those may save you so much time when you are in some small trouble.

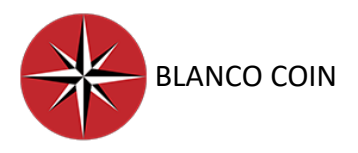

### GOOD TO KNOW

- 1- If you consider setting up multiple masternodes on one VPS, this is possible but not advised by developers. Also, this is too hard to set them up on 1 VPS. Your masternodes may drop for no reasons and this is the worst thing for a msternode. The best thing to consider is to use 1 unique vps and ip for each masternode.
- 2- After you are done, you can close your wallet, even your pc, because masternodes are not dependant on your ip, we linked them to vps ip so they will work 7 24 if set properly.
- 3- You need to open your wallet once every 2-3 days to sync and collect rewards.
- 4- Don't panic if you see "not in the masternode list" note (especially when you open the wallet after some time) and DON'T start your masternode again for nothing! Your masternode is probably working behind but the wallet interface is too slow to reflect it properly. Yes, it happens. Give it some time and you will see it as it really is.
- 5- Remember! Restarting your masternode is not a good thing and don't do it unless you really have to.
- 6- If you want to check if your masternode is working or not, simply use this line on Putty: systemctl status Blanco.service
- 7- Also, check your masternode's status from Putty. Type in: "Blancod masternode status". It needs to be **status 9**. If it is **status 2**, restart your wallet, unlock your wallet if encrypted (remove tick from "unlock for stacking only") and re-start your masternode no matter what it says. Even if it says "masternode is running" ignore it and just start it. Because **status 2** means VPS is configured & synced and the masternode needs to be started! After that, check your masternode status from Putty again, you should be seeing **status 9** now.
- 8- When things go wrong, you need to REINSTALL your ubuntu server (not restart) deleting everything and going back to default. This way you can try again and again.